# F090 - Comment exporter le travail des élèves ?

**wizzbe.zendesk.com**[/hc/fr/articles/360019118871-F090-Comment-exporter-le-travail-des-élèves-](https://wizzbe.zendesk.com/hc/fr/articles/360019118871-F090-Comment-exporter-le-travail-des-%C3%A9l%C3%A8ves-)

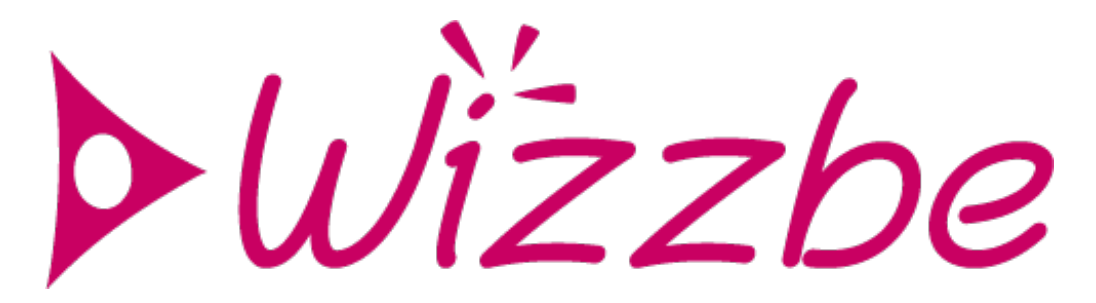

#### **Rappel du contexte :**

Lorsqu'un élève envoi son travail à son enseignant, celui-ci peux y accéder et l'exporter.

#### **Actions à mettre en œuvre :**

1. Depuis le portail enseignant de la Médiathèque, accéder aux travail des élèves depuis le tableau de bord enseignant :

2. Par défaut la liste du travail des élèves affichent l'ensemble du travail des élèves envoyés sur la journée.

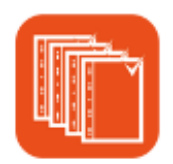

### Travail des élèves

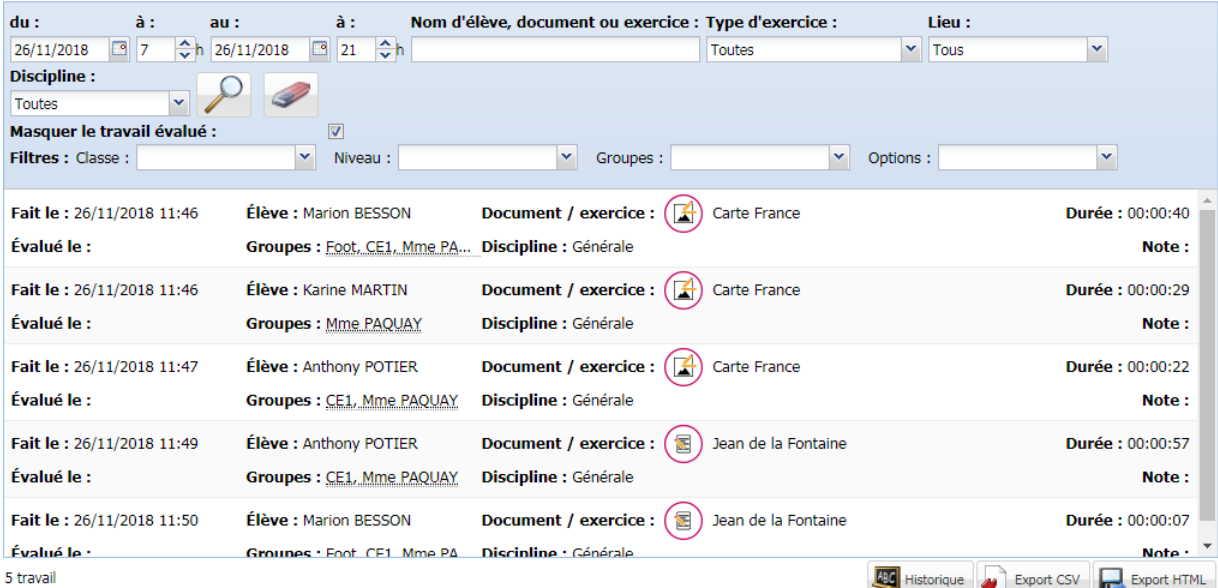

## **Travail des élèves**

3. Pour exporter le travail des élèves, cliquer sur le bouton "Export HTML" :

4. Télécharger le fichier zip :

5. Ouvrer le fichier zip et double-cliquer sur le fichier Liste\_des\_Productions.html

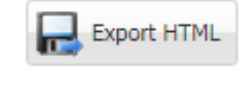

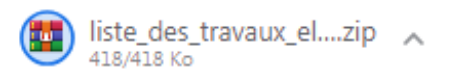

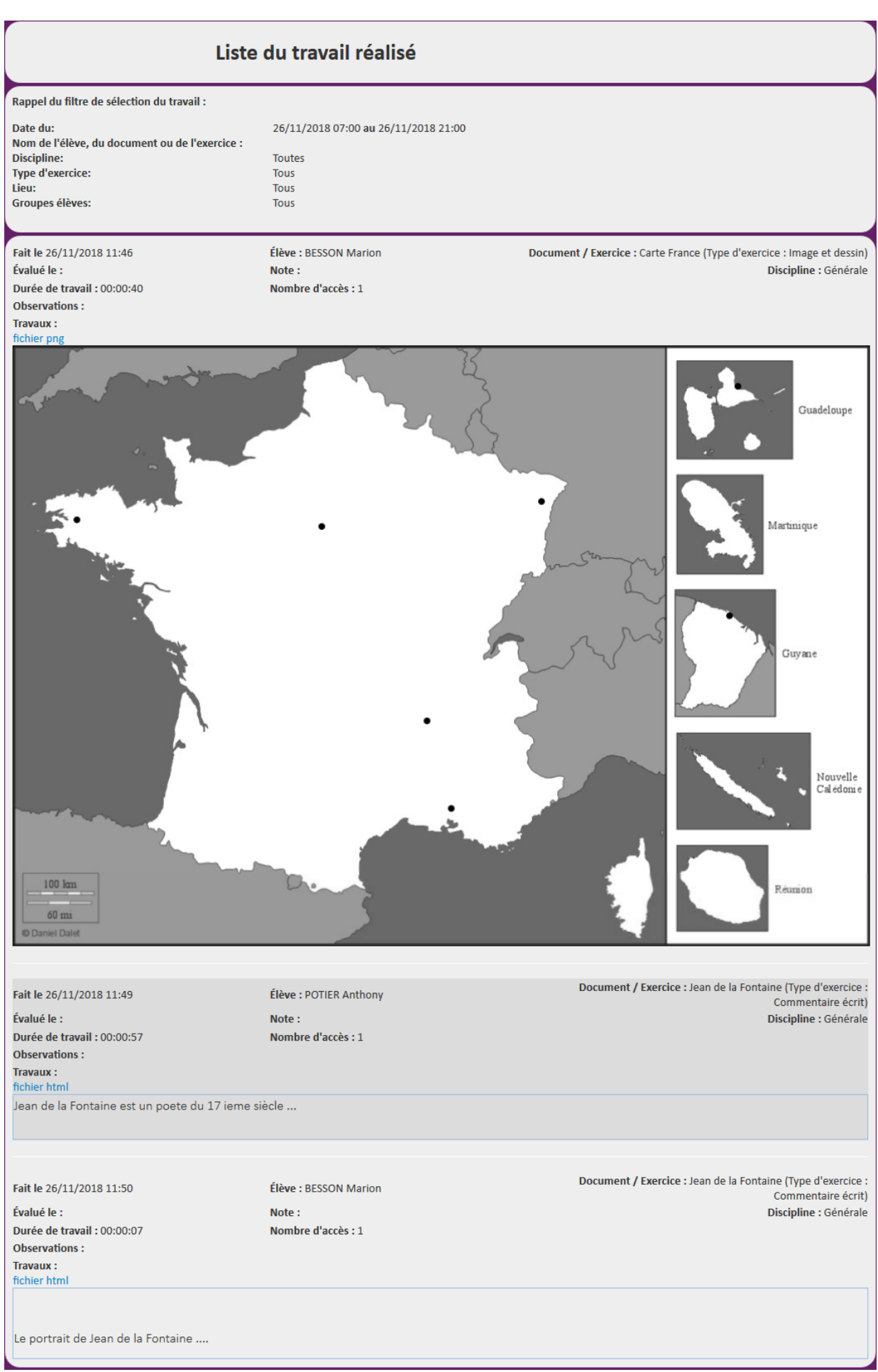

### **Pour aller plus loin:**

L'export du travail des élèves peut être utile pour :

- Évaluer les travaux depuis un poste qui n'accède pas à la Médiathèque
- Imprimer les travaux des élèves
- Consolider les travaux d'une classe